## I'm new to Kent State and have never logged in to FlashLine before. What is my default password and how do I change it?

If you are a new student, faculty or staff member trying to log into FlashLine for first time, you will need to use your default password. You must include this one-time setup to receive access to campus resources, such as the FlashZone wireless network and VPN.

The formula for the default password is mmmyyxxxxx (all lower case), where:

**mmm** = first three letters of the birth month

- **yy** = last two digits of the birth year
- **xxxxx** = last five digits of the Kent State ID Number (formerly, Banner ID)

If you need assistance locating your Kent State ID Number[, click here for instructions.](http://d2.parature.com/ics/support/default.asp?deptID=8210&task=knowledge&questionID=3657)

## **The following steps will get you logged in for the first time:**

1. Please go to one of the following pages to log in to FlashLine. **[http://www.kent.edu](http://www.kent.edu/)**

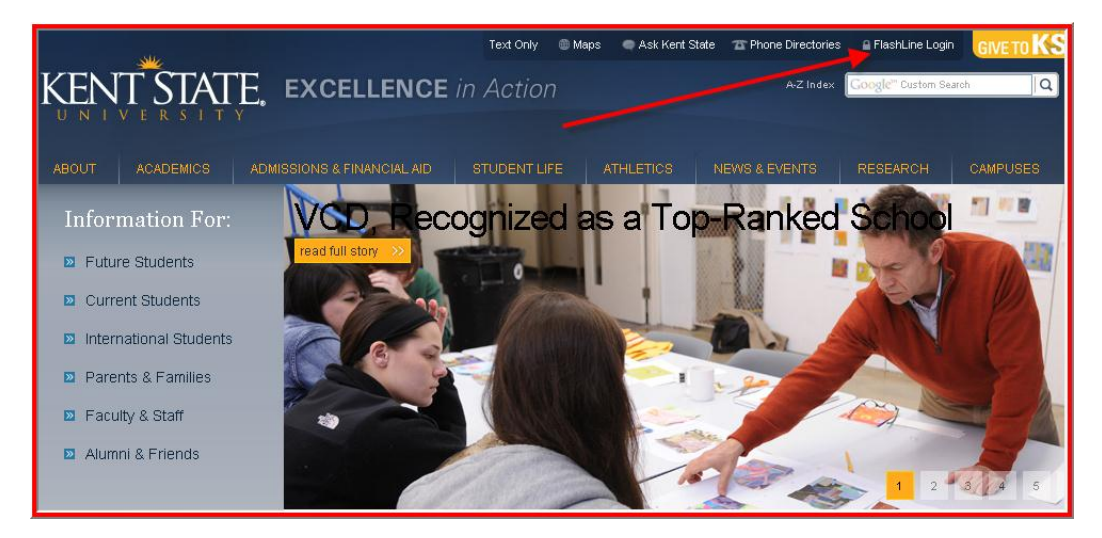

Enter the FlashLine User Name that was provided in your acceptance letter and click "**Login**".

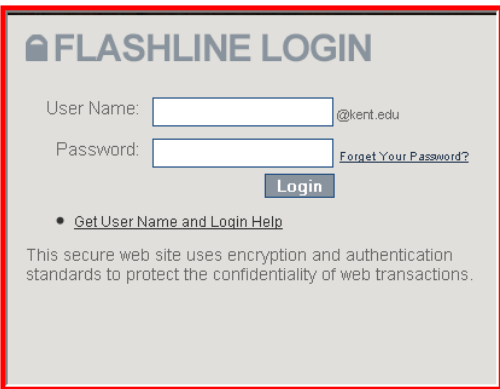

Or visit **[http://flashline.kent.edu.](http://flashline.kent.edu/)**

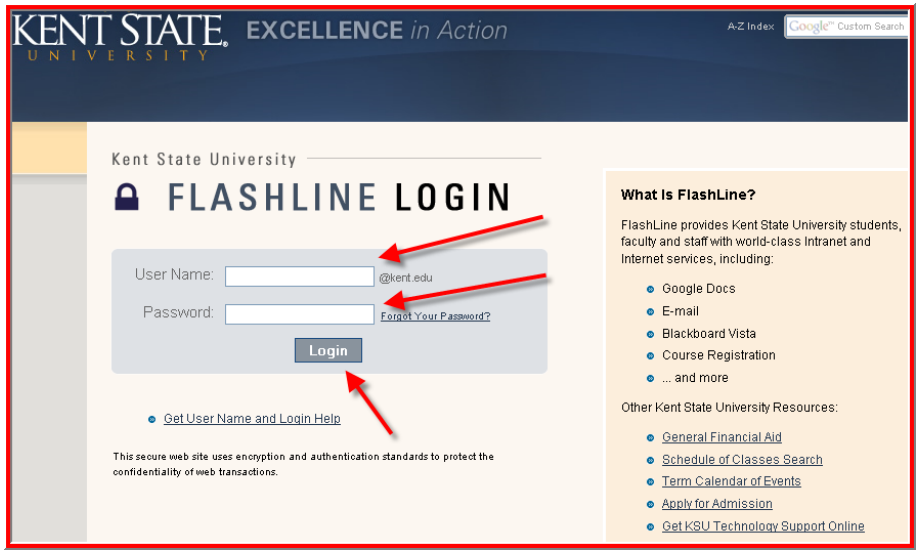

2. On the next screen, enter the following information:

• An alternate email address. If you do not have one, *click here* for instructions on how to create one. This will not be used for marketing purposes. The sole purpose of the alternate email address is to send a temporary password to in the event you request a password reset in the future.

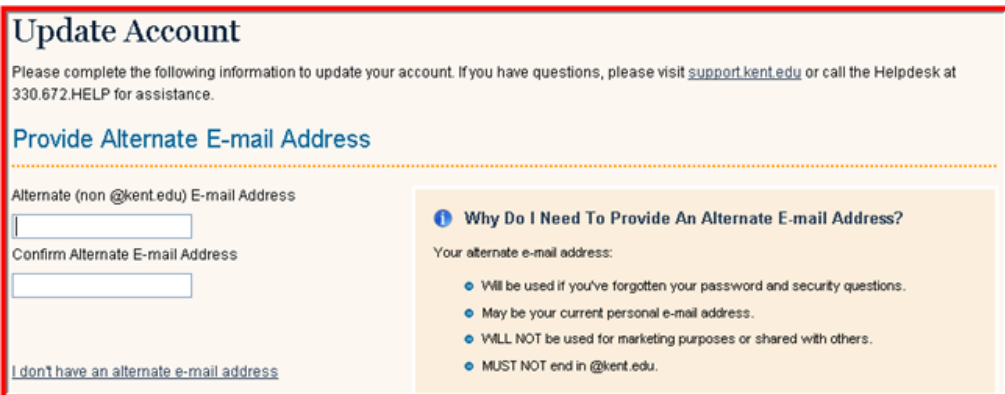

**•** Answer 3 security questions. If you should forget your password in the future, you will be able to reset your password by providing the answers to these questions.

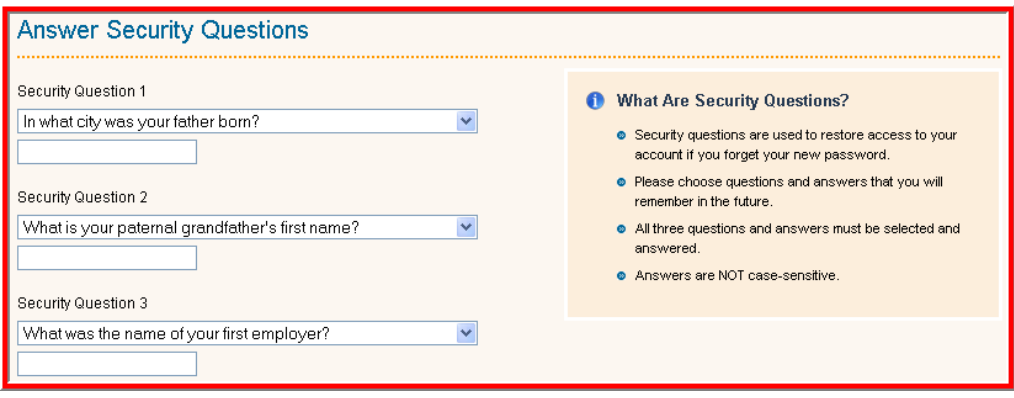

• Change your password and click **Submit.** 

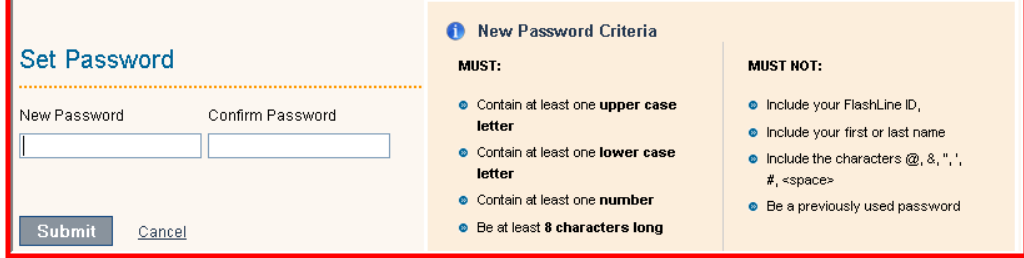

3. Once you have clicked Submit, you will be presented with a "**Success**" dialogue box. Click **OK** and you will be logged directly into FlashLine.

You should now be able to log into FlashLine, E-mail and all other services at Kent State University. If you are still unable to log in and change your password, please call the Helpdesk at 1-330-672-4357 so we can work through some additional verification and provide you with a password reset. Please have your acceptance letter when you call.